# 用友U8初始化设置对日常业务处理的影响

——以指定会计科目为例

### 侯 新

(沈阳化工大学经济与管理学院 沈阳 110142)

【摘要】通用财务软件初始化设置影响着财务软件的使用效率和质量。本文以用友U8指定会计科目为例,通过分析指 定会计科目设置不当对出纳日常业务处理的影响,总结初始化设置应注意的问题,为广大财务工作者的实际应用提供 参考。

【关键词】用友U8 初始化设置 日常业务 影响

用友 U8 软件在建立账套之后,在启用账务处理系统及 其他任何子系统前,需要进行完整、准确的设置工作,建立适 合自己企业或组织的应用环境,这一过程被称之为系统初始 化。在手工环境及电算化环境中都存在着系统初始化问题, 但是手工环境下,只是对企业开立的基本信息加以说明,电 算化环境下的初始化则包括了更多内容,如系统启用设置、 期初数据录入等等,其中相当一部分初始化工作在手工环境 下无需进行,因而容易被软件使用者忽略,致使软件的后续 操作无法进行。下面我们以用友U8指定会计科目为例加以 说明。

#### 一、指定会计科目

1. 指定会计科目的含义。指定会计科目是设置会计科目 中的一项工作,主要是对出纳的专管科目进行设置,即将"库 存现金"指定为现金总账科目,"银行存款"指定为银行总账 科目,通过对现金、银行存款总账科目的指定,在制单中对支 票及资金赤字进行控制,实现现金、银行存款的保密性。

2. 指定会计科目的前提。指定会计科目在会计科目设置 基础上进行,将"库存现金"及"银行存款"科目进行辅助核算 设置是指定会计科目的前提条件。即在对"库存现金"科目进 行设置时,在辅助核算选项中,应选择设置"日记账";对"银 行存款"科目设置时应选择设置"日记账"和"银行账"。

3. 指定会计科目具体操作步骤。在"会计科目"窗口中, 选择"编辑"菜单中的"指定科目"命令,打开指定对话框。单 击"现金总账科目"单选按钮,在"待选科目"列表框中选择 "库存现金"科目,单击"〉"或双击科目名称,将"库存现金"科 目添加到"已选科目"列表框中,然后点击"确认",即完成现 金总账科目指定(见图1)。

同理,在指定对话框中,单击"银行总账科目"单选按钮, 在"待选科目"列表框中选择"银行存款"科目,单击"〉"或双 击科目名称,将"银行存款"科目添加到"已选科目"列表框 中,则将"银行存款"指定为银行总账科目。只有被指定为现 金、银行存款科目才能供出纳管理使用,进行现金日记账、银 行存款日记账及资金日报的查询。

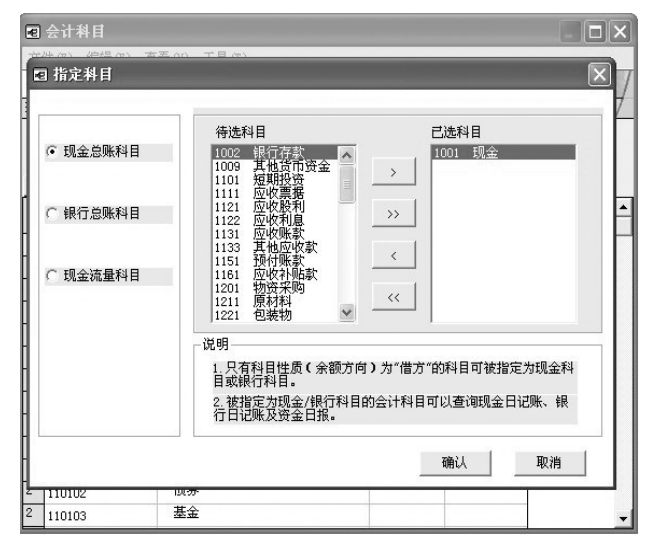

## 图 1 指定现金总账科目

#### 二、指定会计科目对出纳日常业务的主要影响

1. 对出纳签字的影响。出纳签字是指由出纳人员通过 "出纳签字"功能对制单员填制的带有库存现金和银行存款 科目的凭证进行检查核对,主要核对出纳凭证的出纳科目金 额是否正确。如果审查发现有错误或有异议,则应交与凭证 制单人修改后再进行核对。出纳签字的主要操作步骤:进入 "总账",打开菜单栏中的"凭证",选择"出纳签字"命令,出现 纳签字对话框,如图2所示。

单击"确定"按钮,是对出纳签字的凭证范围进行确定, 将打开"出纳签字"对话框,在工具栏上点击"签字"按钮,进 行出纳签字。但是,往往软件使用者却遇到这样的情况,即单 击"确定"按钮后却出现如图3所示情况。

## □财会月刊·全国优秀经济期刊

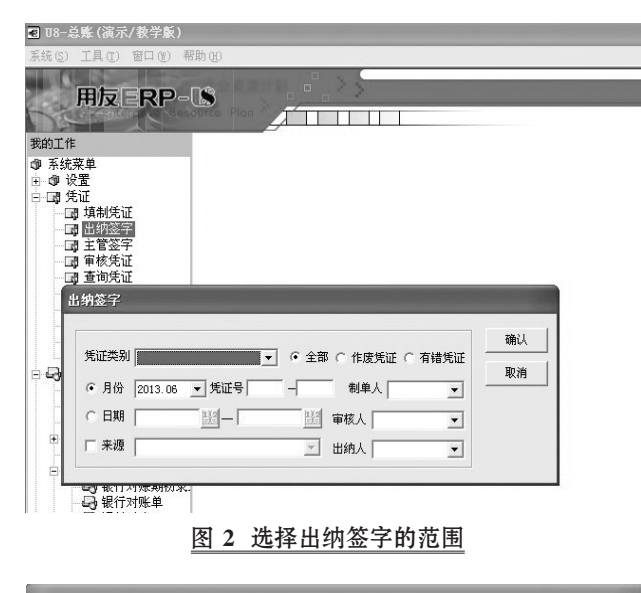

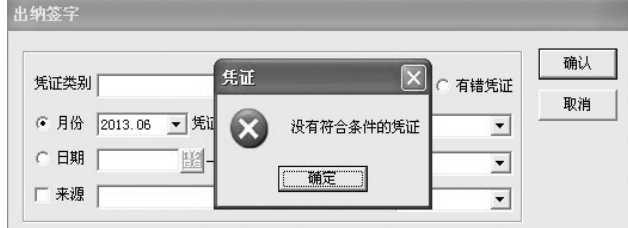

# 图 3 出纳签字凭证无法选择情况

上述情况的出现,会使一些不熟悉软件的工作者误以为 凭证文件库中不存在需要出纳签字的凭证。事实上,如果以 制单人的身份登录总账,执行查询凭证操作,通常会在文件 库中查询到带有库存现金和银行存款科目的凭证。究其原 因,是在初始化设置中,没有对出纳的专营科目进行指定,这 时,我们重新返回到基础设置当中完成会计科目的指定,出 纳签字就可以顺利进行。

2. 对日记账查询的影响。用友U8 提供了强大的查询功 能,以便能够及时地了解账簿中的数据资料,满足对账数 据的统计分析及打印的需要,在出纳功能中可以方便地实 现对日记账的查询,用于查询和输出现金和银行存在的账务 资料。

查询库存现金日记账的步骤如下:

展开"总账",打开菜单栏中的"出纳",选择"现金日记 账"命令,选择"科目"下拉列表中的"库存现金"选项,输入相 应的查询条件,点击确定以后,将打开"库存现金日记账"窗 口,可以查看现金日记账。但是,有时却出现这样的情况,当 选择"现金日记账"命令时,出现如图4所示情况。

这样,出纳将查询不到现金日记账,同样,如选择图4中 的"银行日记账"命令也会出现"没有指定银行科目"的提示。

以上出纳岗位日常业务处理问题的出现,软件自动给出 无法操作的原因,指引操作者在指定科目功能完成以后再继 续操作。总之,指定会计科目的设置正确与否直接影响着出 纳日常业务处理的进行。

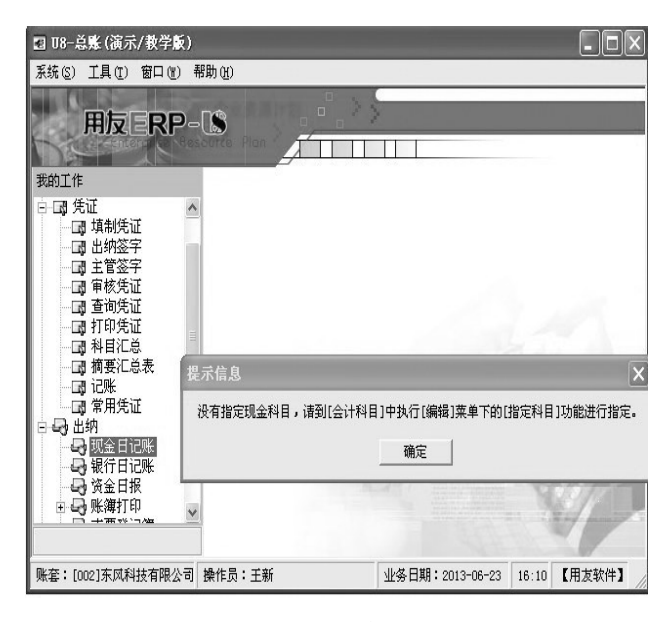

#### 图 4 执行查询现金日记账功能

## 三、系统初始化设置应注意的几个问题

1. 重视初始化设置的不可修改性。以上指定科目不当对 出纳日常业务的影响,可以通过重新设置得到解决。事实上, 重要的初始化设置具有不可修改性。子系统初始化通常包括 建账参数设置、基础信息设置及期初余额设置三大类内容, 一般子系统的基础信息设置具有可修改性,指定会计科目即 属于这一类型。但是,建账参数的设置通常不具有可修改性, 当操作用户返回修改时,呈现灰色不可修改状态,如想修改 只能通过重新建账实现,而重新建账将丢失已输入的所有初 始化数据和已输入的凭证资料。另外,会计期间的设置、子系 统启用时间的设置、分类编码方案等也具有不可修改性。因 此,在初始化时一定要进行周密的考虑、精准的操作。

2. 初始化设置必须符合会计制度规定。在电算化环境 下,进行指定会计科目时,待选科目中显现的是会计科目表 中的所有科目,对于其中任一科目的选定,软件都可以实现, 而按会计制度的规定,"现金"与"银行存款"为出纳的专营科 目,如果误选其他科目,虽然完成了初始化的设置,可是对后 续的财务工作仍将产生不良影响。

3. 初始化设置必须适合企业管理的需要。例如,一个企 业规模较大,往来业务较多,应收、预收、应付、预付等往来科 目发生频繁,那么在这些科目下再设置明细科目,则不能达 到分类细化管理的目的。如果在总账会计科目初始化过程 中,将"应收账款"、"应付账款"分别设为"客户往来"、"供应 商往来"辅助核算,当记账以后,系统会自动生成相应的辅助 账信息,以便可以对客户、供应商等重要资源采用分类管理。

#### 主要参考文献

1. 赵莉.浅议会计电算化初始建账.经济技术协作信息, 2005;13

2. 周丽.用友 U8.52 财务管理软件存在的问题.财会月刊, 2013;10

 $\Box \cdot 90 \cdot 2013.11 \pm$